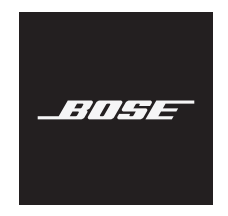

# **NOISE CANCELLING HEADPHONES 700**

### **Lees alle veiligheidsinstructies en de gebruiksaanwijzing door en bewaar deze.**

### **Belangrijke veiligheidsinstructies**

- 1. Lees deze instructies door.
- 2. Bewaar deze instructies.
- 3. Neem alle waarschuwingen in acht.
- 4. Volg alle instructies.
- 5. Gebruik dit apparaat niet in de buurt van water.
- 6. Alleen met een droge doek schoonmaken.
- 7. Gebruik uitsluitend aansluitstukken/accessoires die door de fabrikant worden gespecificeerd.
- 8. Laat alle onderhoud over aan bevoegde medewerkers. Onderhoud is vereist als het apparaat is beschadigd, als bijvoorbeeld een elektriciteitssnoer of stekker is beschadigd, als er vloeistof in het apparaat is gemorst of voorwerpen in het apparaat zijn gevallen, als het apparaat is blootgesteld aan regen of vocht, of als het niet normaal werkt of is gevallen.

### **WAARSCHUWINGEN**

- Gebruik de hoofdtelefoon NIET gedurende lange tijd bij een hoog volume.
	- Om gehoorschade te voorkomen, dient u de hoofdtelefoon op een comfortabel, matig volume te gebruiken.
	- Zet het volume lager op uw apparaat voordat u de hoofdtelefoon op uw oren plaatst en zet het volume vervolgens geleidelijk hoger totdat u een comfortabel luistervolume bereikt.
- Gebruik de hoofdtelefoon NIET voor telefoongesprekken of andere doeleinden terwijl u rijdt.
- Gebruik de hoofdtelefoon NIET met noise cancelling wanneer het niet kunnen horen van omgevingsgeluiden een gevaar voor uzelf of anderen kan opleveren, bijvoorbeeld tijdens fietsen of wandelen in of bij verkeer, een bouwterrein of spoorweg, enz. en houd u aan de toepasselijke wetgeving met betrekking tot het gebruik van hoofdtelefoons.
	- Zet de hoofdtelefoon af of gebruik de hoofdtelefoon met noise cancelling uitgeschakeld en pas het volume aan om te zorgen dat u omgevingsgeluiden kunt horen, waaronder alarm- en waarschuwingssignalen.
	- Houd er rekening mee dat geluiden waarop u vertrouwt als herinnering of waarschuwing anders kunnen klinken wanneer u de hoofdtelefoon gebruikt.
- Gebruik de hoofdtelefoon NIET als deze een hard, ongewoon geluid te horen geeft. Als dit gebeurt, zet de hoofdtelefoon dan uit en neem contact op met de Bose-klantenservice.
- Zet de hoofdtelefoon onmiddellijk af als u warmte voelt of als het geluid wegvalt.
- Gebruik GEEN adapters van mobiele telefoons om hoofdtelefoons aan te sluiten op aansluitingen in vliegtuigstoelen aangezien dit kan leiden tot persoonlijk letsel of schade aan eigendommen door oververhitting.
- Gebruik de hoofdtelefoon NIET als headset voor communicatiedoeleinden in de luchtvaart, behalve in noodgevallen.
	- Inkomend geluid zal niet worden gehoord als de batterij leeg of verkeerd geplaatst is. Dit kan tot gevolg hebben dat bij het besturen van een vliegtuig niet alle berichten doorkomen.
	- Zeer hard omgevingsgeluid, zoals vaak voorkomt bij propellervliegtuigen, kan de ontvangst van inkomende audiocommunicatie bemoeilijken, met name bij het opstijgen en klimmen.
	- De hoofdtelefoon is niet geschikt voor de geluiden, hoogte, temperatuur en andere omgevingsfactoren die gebruikelijk zijn bij niet-commerciële vliegtuigen. Dit kan leiden tot het verstoren van kritieke communicatie.

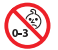

Bevat kleine onderdelen die een verstikkingsgevaar kunnen vormen. Niet geschikt voor kinderen jonger dan 3 jaar.

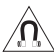

Dit product bevat magnetisch materiaal. Raadpleeg uw arts om te vragen of dit invloed kan hebben op uw implanteerbare medische hulpmiddel.

- Om het risico op brand of elektrische schokken te verlagen, mag dit product NIET worden blootgesteld aan regen, vloeistof of vocht.
- Stel dit product NIET bloot aan druipende of spattende vloeistoffen en plaats geen met vloeistof gevulde voorwerpen, zoals vazen, op of bij het product.
- Er mogen GEEN wijzigingen aan dit product worden aangebracht door onbevoegden.
- Dit product mag alleen worden gebruikt met een goedgekeurde voeding die voldoet aan de plaatselijke voorschriften (bv. UL, CSA, VDE, CCC).
- Producten die batterijen bevatten niet blootstellen aan overmatige warmte (zoals direct zonlicht, vuur en dergelijke).
- Draag de hoofdtelefoon NIET tijdens het opladen.
- De hoofdtelefoon geeft tijdens het opladen geen geluid weer.

**OPMERKING:**Dit apparaat is getest en voldoet aan de normen voor een digitaal apparaat van klasse B, volgens deel 15 van de FCC-voorschriften. Deze normen zijn bedoeld om redelijke bescherming te bieden tegen schadelijke storing bij installatie in een woonomgeving. Dit apparaat genereert en gebruikt radiofrequente energie en kan deze uitstralen en het kan, als het niet wordt geïnstalleerd en gebruikt volgens de instructies, schadelijke storing veroorzaken aan radiocommunicatie. Er is echter geen garantie dat er geen storing zal optreden bij een bepaalde installatie. Als dit apparaat schadelijke storing veroorzaakt aan de ontvangst van radio of tv, hetgeen kan worden bepaald door het apparaat aan en uit te zetten, wordt geadviseerd te trachten de storing te verhelpen door een of meer van de volgende maatregelen:

- Richt de ontvangstantenne opnieuw of verplaats deze.
- Vergroot de afstand tussen de apparatuur en de ontvanger.
- Sluit de apparatuur aan op een stopcontact van een andere groep dan de groep waarop de ontvanger is aangesloten.
- Voor hulp neemt u contact op met de dealer of een ervaren radio- of tv-technicus.

Veranderingen of aanpassingen die niet uitdrukkelijk zijn goedgekeurd door Bose Corporation kunnen leiden tot het vervallen van de bevoegdheid van de gebruiker om dit apparaat te gebruiken.

Dit apparaat voldoet aan deel 15 van de FCC-voorschriften en aan de RSS-norm(en) van Industry Canada voor van vergunning vrijgestelde apparatuur. Op het gebruik zijn de volgende twee voorwaarden van toepassing: (1) Dit apparaat mag geen schadelijke storing veroorzaken, en (2) dit apparaat moet bestand zijn tegen alle externe storing, waaronder storing die een ongewenste werking tot gevolg kan hebben.

Dit apparaat voldoet aan de limieten van de FCC en Industry Canada voor blootstelling van de bevolking aan straling. Deze zender mag niet worden geplaatst bij of samen worden gebruikt met een andere antenne of zender.

### **CAN ICES-3 (B)/NMB-3(B)**

Bose Corporation verklaart hierbij dat dit product voldoet aan de essentiële vereisten en andere relevante bepalingen van richtlijn 2014/53/EU en alle andere vereisten van de toepasselijke EU-richtlijnen. De volledige conformiteitsverklaring kunt u vinden op www.Bose.com/compliance

#### **Voor Europa**:

#### **Frequentieband 2400 tot 2483,5 MHz**:

*Bluetooth*: Maximaal zendvermogen minder dan 20 dBm EIRP.

*Bluetooth* Low Energy: Spectrale dichtheid bij maximaal vermogen minder dan 10 dBm/MHz EIRP.

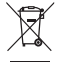

Dit symbool betekent dat het product niet mag worden weggegooid als huishoudelijk afval en naar een geschikt inzamelpunt voor recycling moet worden gebracht. Het op de juiste wijze afvoeren en recyclen helpt natuurlijke hulpbronnen, de menselijke gezondheid en het milieu te beschermen. Voor meer informatie over het afvoeren en recyclen van dit product neemt u contact op met de gemeente waar u woont, de afvalverwerkingsinstantie of de winkel waar u dit product hebt gekocht.

#### **Management Regulation for Low-power Radio-frequency Devices (Voorschrift voor het beheer van radiofrequente apparaten met laag vermogen)**

#### **Artikel XII**

Volgens de 'Management Regulation for Low-power Radio-frequency Devices' mogen bedrijven, ondernemingen of gebruikers zonder toestemming van de NCC de oorspronkelijke eigenschappen en werking van goedgekeurde radiofrequente apparaten met laag vermogen niet wijzigen en evenmin de frequentie daarvan wijzigen of het zendvermogen verhogen.

#### **Artikel XIV**

Radiofrequente apparaten met laag vermogen mogen de veiligheid van vliegtuigen niet beïnvloeden en wettelijke communicaties niet verstoren. Als een dergelijke storing wordt vastgesteld, moet de gebruiker onmiddellijk stoppen met het gebruik van het apparaat tot dit niet langer storing veroorzaakt. Onder de genoemde wettelijke communicaties wordt verstaan radiocommunicatie die wordt gebruikt in overeenstemming met de telecommunicatiewet.

Producttype: **Specifieke draadloze apparaten met laag vermogen (draadloze apparaten voor draadloze datacommunicatiesystemen)**, Certificaatnummer R-C-BFM-423352, Modelnummer 423352

Probeer **NIET** om de oplaadbare lithiumionenbatterij uit dit product te verwijderen. Neem contact op met uw plaatselijke Bose-dealer of ander bevoegd vakman om deze te verwijderen.

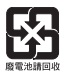

**Gooi gebruikte batterijen op de juiste wijze weg, volgens de plaatselijke voorschriften**. Niet verbranden.

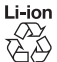

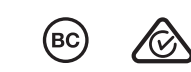

 $\left(\overline{BC}\right)$ 

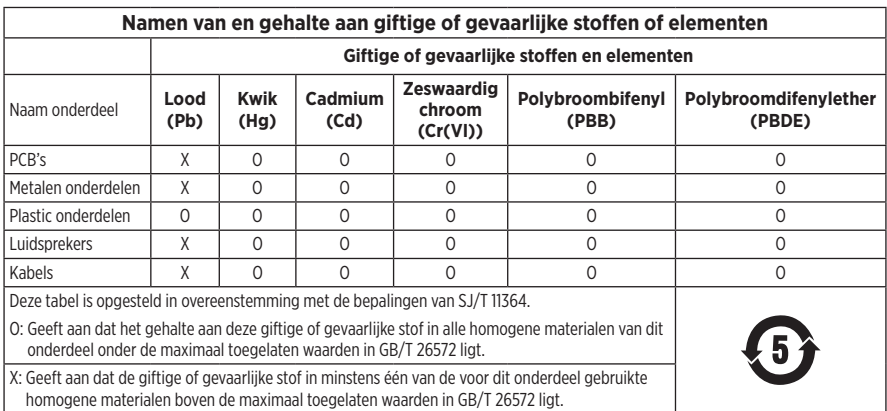

**Fabricagedatum**: Het achtste cijfer in het serienummer geeft het fabricagejaar aan. "9" is 2009 of 2019.

**Importeur in China**: Bose Electronics (Shanghai) Company Limited, Part C, Plant 9, No. 353 North Riying Road, China (Shanghai) Pilot Free Trade Zone

**Importeur in de EU**: Bose Products B.V., Gorslaan 60, 1441 RG Purmerend, Nederland

**Importeur in Taiwan**: Bose Taiwan Branch, 9F-A1, No.10, Section 3, Minsheng East Road, Taipei City 104, Taiwan Telefoonnummer: +886-2-2514 7676

**Importeur in Mexico**: Bose de México, S. de R.L. de C.V., Paseo de las Palmas 405-204, Lomas de Chapultepec, 11000 México, D.F. Telefoonnummer: +5255 (5202) 3545

**Oplaadtemperatuur:** 0 °C tot 45 °C

**Ontlaadtemperatuur:** -20 °C tot 60 °C

**Model:** 423352

**CMIIT-ID:** XXXXXXXXXX

**Plaats van herkomst:** China

Amazon, Alexa, Amazon Music en alle gerelateerde logo's zijn handelsmerken van Amazon, Inc. of dochterondernemingen.

Apple, het Apple-logo, iPad, iPhone en iPod zijn handelsmerken van Apple Inc., gedeponeerd in de VS en andere landen. Het handelsmerk "iPhone" wordt in Japan gebruikt onder licentie van Aiphone K.K. App Store is een servicemerk van Apple Inc.

Gebruik van de Made for Apple-badge betekent dat een accessoire speciaal ontworpen is voor verbinding met de in de badge vermelde Apple-producten en is gecertificeerd door de ontwikkelaar om te voldoen aan de prestatiestandaarden van Apple. Apple is niet verantwoordelijk voor de werking van dit apparaat of de mate waarin het apparaat voldoet aan veiligheidsnormen en wettelijke voorschriften.

Het *Bluetooth*®-woordmerk en de bijbehorende logo's zijn gedeponeerde handelsmerken die het eigendom zijn van Bluetooth SIG, Inc. en het gebruik van dergelijke merken door Bose Corporation gebeurt onder licentie.

Google, Google Maps, Google Play en alle overige gerelateerde merken en logo's zijn handelsmerken van Google LLC.

Wi-Fi is een gedeponeerd handelsmerk van Wi-Fi Alliance®.

Bose, Bose Music en Bose Noise Cancelling Headphones zijn handelsmerken van Bose Corporation.

Hoofdkantoor Bose Corporation: 1-877-230-5639

©2019 Bose Corporation. Niets in deze uitgave mag worden gereproduceerd, gewijzigd, gedistribueerd of op andere wijze gebruikt zonder voorafgaande schriftelijke toestemming.

#### **Zlib license**

© 2011 Petteri Aimonen <jpa at nanopb.mail.kapsi.fi>

This software is provided 'as-is', without any express or implied warranty. In no event will the authors be held liable for any damages arising from the use of this software.

- 1. Permission is granted to anyone to use this software for any purpose, including commercial applications, and to alter it and redistribute it freely, subject to the following restrictions:
- 2. The origin of this software must not be misrepresented; you must not claim that you wrote the original software. If you use this software in a product, an acknowledgment in the product documentation would be appreciated but is not required.
- 3. Altered source versions must be plainly marked as such, and must not be misrepresented as being the original software.
- 4. This notice may not be removed or altered from any source distribution.

#### **Apache License**

Version 2.0, January 2004

<http://www.apache.org/licenses/>

TERMS AND CONDITIONS FOR USE, REPRODUCTION, AND DISTRIBUTION

1. Definitions.

"License" shall mean the terms and conditions for use, reproduction, and distribution as defined by Sections 1 through 9 of this document.

"Licensor" shall mean the copyright owner or entity authorized by the copyright owner that is granting the License.

"Legal Entity" shall mean the union of the acting entity and all other entities that control, are controlled by, or are under common control with that entity. For the purposes of this definition, "control" means (i) the power, direct or indirect, to cause the direction or management of such entity, whether by contract or otherwise, or (ii) ownership of fifty percent (50%) or more of the outstanding shares, or (iii) beneficial ownership of such entity.

"You" (or "Your") shall mean an individual or Legal Entity exercising permissions granted by this License.

"Source" form shall mean the preferred form for making modifications, including but not limited to software source code, documentation source, and configuration files.

"Object" form shall mean any form resulting from mechanical transformation or translation of a Source form, including but not limited to compiled object code, generated documentation, and conversions to other media types.

"Work" shall mean the work of authorship, whether in Source or Object form, made available under the License, as indicated by a copyright notice that is included in or attached to the work (an example is provided in the Appendix below).

"Derivative Works" shall mean any work, whether in Source or Object form, that is based on (or derived from) the Work and for which the editorial revisions, annotations, elaborations, or other modifications represent, as a whole, an original work of authorship. For the purposes of this License, Derivative Works shall not include works that remain separable from, or merely link (or bind by name) to the interfaces of, the Work and Derivative Works thereof.

"Contribution" shall mean any work of authorship, including the original version of the Work and any modifications or additions to that Work or Derivative Works thereof, that is intentionally submitted to Licensor for inclusion in the Work by the copyright owner or by an individual or Legal Entity authorized to submit on behalf of the copyright owner. For the purposes of this definition, "submitted" means any form of electronic, verbal, or written communication sent to the Licensor or its representatives, including but not limited to communication on electronic mailing lists, source code control systems, and issue tracking systems that are managed by, or on behalf of, the Licensor for the purpose of discussing and improving the Work, but excluding communication that is conspicuously marked or otherwise designated in writing by the copyright owner as "Not a Contribution."

"Contributor" shall mean Licensor and any individual or Legal Entity on behalf of whom a Contribution has been received by Licensor and subsequently incorporated within the Work.

- 2. Grant of Copyright License. Subject to the terms and conditions of this License, each Contributor hereby grants to You a perpetual, worldwide, non-exclusive, no-charge, royalty-free, irrevocable copyright license to reproduce, prepare Derivative Works of, publicly display, publicly perform, sublicense, and distribute the Work and such Derivative Works in Source or Object form.
- 3. Grant of Patent License. Subject to the terms and conditions of this License, each Contributor hereby grants to You a perpetual, worldwide, non-exclusive, no-charge, royalty-free, irrevocable (except as stated in this section) patent license to make, have made, use, offer to sell, sell, import, and otherwise transfer the Work, where such license applies only to those patent claims licensable by such Contributor that are necessarily infringed by their Contribution(s) alone or by combination of their Contribution(s) with the Work to which such Contribution(s) was submitted. If You institute patent litigation against any entity (including a cross-claim or counterclaim in a lawsuit) alleging that the Work or a Contribution incorporated within the Work constitutes direct or contributory patent infringement, then any patent licenses granted to You under this License for that Work shall terminate as of the date such litigation is filed.
- 4. Redistribution. You may reproduce and distribute copies of the Work or Derivative Works thereof in any medium, with or without modifications, and in Source or Object form, provided that You meet the following conditions:
	- 1. You must give any other recipients of the Work or Derivative Works a copy of this License; and
	- 2. You must cause any modified files to carry prominent notices stating that You changed the files; and
	- 3. You must retain, in the Source form of any Derivative Works that You distribute, all copyright, patent, trademark, and attribution notices from the Source form of the Work, excluding those notices that do not pertain to any part of the Derivative Works; and
	- 4. If the Work includes a "NOTICE" text file as part of its distribution, then any Derivative Works that You distribute must include a readable copy of the attribution notices contained within such NOTICE file, excluding those notices that do not pertain to any part of the Derivative Works, in at least one of the following places: within a NOTICE text file distributed as part of the Derivative Works; within the Source form or documentation, if provided along with the Derivative Works; or, within a display generated by the Derivative Works, if and wherever such third-party notices normally appear. The contents of the NOTICE file are for informational purposes only and do not modify the License. You may add Your own attribution notices within Derivative Works that You distribute, alongside or as an addendum to the NOTICE text from the Work, provided that such additional attribution notices cannot be construed as modifying the License. You may add Your own copyright statement to Your modifications and may provide additional or different license terms and conditions for use, reproduction, or distribution of Your modifications, or for any such Derivative Works as a whole, provided Your use, reproduction, and distribution of the Work otherwise complies with the conditions stated in this License.
- 5. Submission of Contributions. Unless You explicitly state otherwise, any Contribution intentionally submitted for inclusion in the Work by You to the Licensor shall be under the terms and conditions of this License, without any additional terms or conditions. Notwithstanding the above, nothing herein shall supersede or modify the terms of any separate license agreement you may have executed with Licensor regarding such Contributions.
- 6. Trademarks. This License does not grant permission to use the trade names, trademarks, service marks, or product names of the Licensor, except as required for reasonable and customary use in describing the origin of the Work and reproducing the content of the NOTICE file.
- 7. Disclaimer of Warranty. Unless required by applicable law or agreed to in writing, Licensor provides the Work (and each Contributor provides its Contributions) on an "AS IS" BASIS, WITHOUT WARRANTIES OR CONDITIONS OF ANY KIND, either express or implied, including, without limitation, any warranties or conditions of TITLE, NON-INFRINGEMENT, MERCHANTABILITY, or FITNESS FOR A PARTICULAR PURPOSE. You are solely responsible for determining the appropriateness of using or redistributing the Work and assume any risks associated with Your exercise of permissions under this License.
- 8. Limitation of Liability. In no event and under no legal theory, whether in tort (including negligence), contract, or otherwise, unless required by applicable law (such as deliberate and grossly negligent acts) or agreed to in writing, shall any Contributor be liable to You for damages, including any direct, indirect, special, incidental, or consequential damages of any character arising as a result of this License or out of the use or inability to use the Work (including but not limited to damages for loss of goodwill, work stoppage, computer failure or malfunction, or any and all other commercial damages or losses), even if such Contributor has been advised of the possibility of such damages.
- 9. Accepting Warranty or Additional Liability. While redistributing the Work or Derivative Works thereof, You may choose to offer, and charge a fee for, acceptance of support, warranty, indemnity, or other liability obligations and/or rights consistent with this License. However, in accepting such obligations, You may act only on Your own behalf and on Your sole responsibility, not on behalf of any other Contributor, and only if You agree to indemnify, defend, and hold each Contributor harmless for any liability incurred by, or claims asserted against, such Contributor by reason of your accepting any such warranty or additional liability.

END OF TERMS AND CONDITIONS

©2018-2019 Bose Corporation

Licensed under the Apache License, Version 2.0 (the "License"); you may not use this file except in compliance with the License.

You may obtain a copy of the License at: <http://www.apache.org/licenses/LICENSE-2.0>

Unless required by applicable law or agreed to in writing, software distributed under the License is distributed on an "AS IS" BASIS, WITHOUT WARRANTIES OR CONDITIONS OF ANY KIND, either express or implied.

See the License for the specific language governing permissions and limitations under the License.

### **INHOUD VAN DE DOOS**

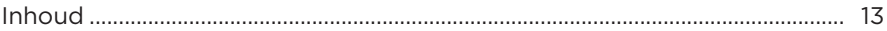

### **BOSE MUSIC-APP INSTALLEREN**

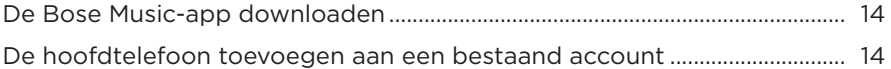

### **DRAAGWIJZE**

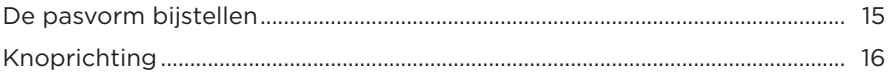

### AAN/UIT

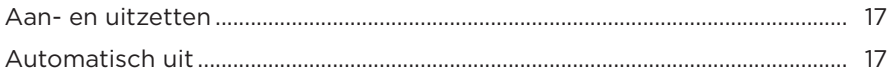

## **AANRAAKBEDIENING**

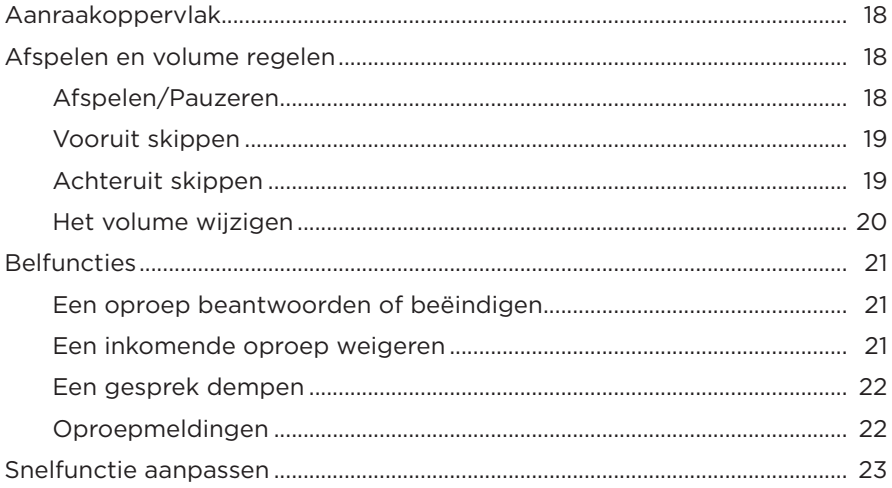

### **SPRAAKASSISTENT**

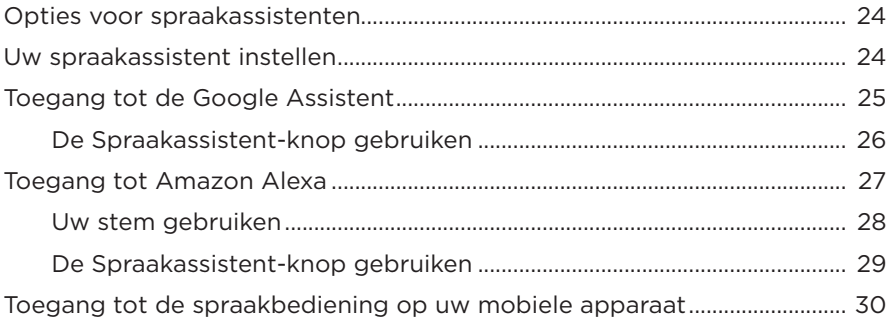

## **NOISE CANCELLING**

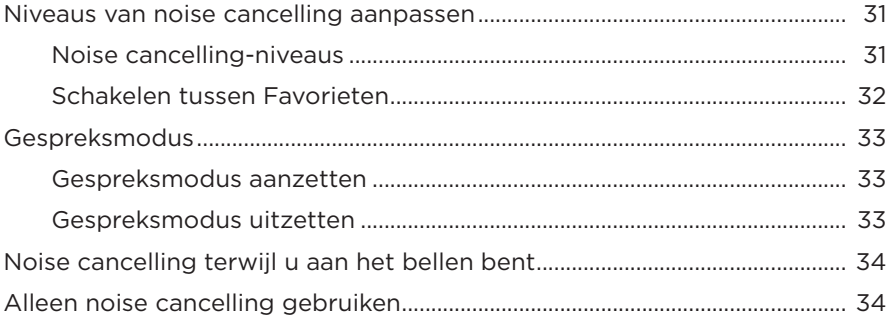

### **ACCU**

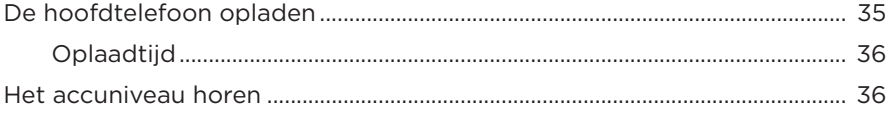

### **STATUSLAMPJES**

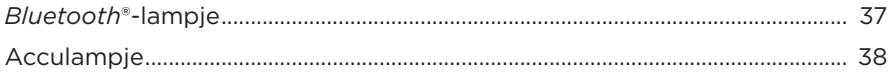

### *BLUETOOTH***[-VERBINDINGEN](#page-38-0)**

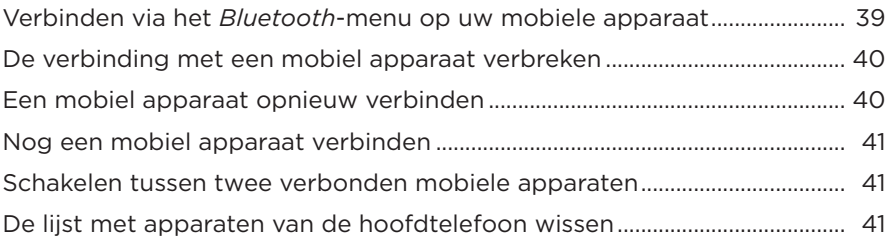

## **[BEDRADE AANSLUITINGEN](#page-41-0)**

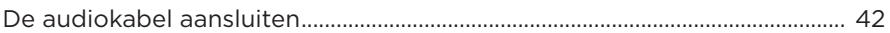

### **[VERZORGING EN ONDERHOUD](#page-42-0)**

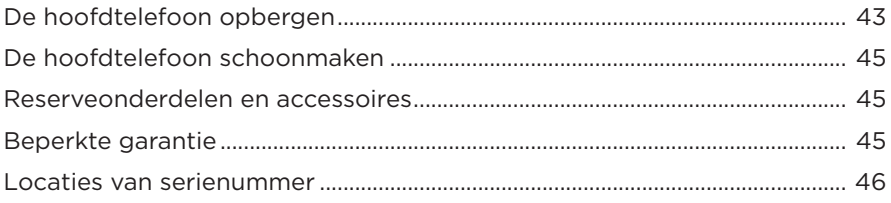

### **[PROBLEMEN OPLOSSEN](#page-46-0)**

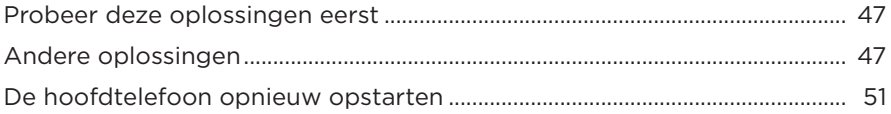

## <span id="page-12-0"></span>**INHOUD**

Controleer of de volgende onderdelen aanwezig zijn:

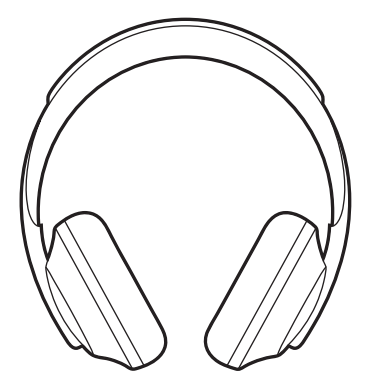

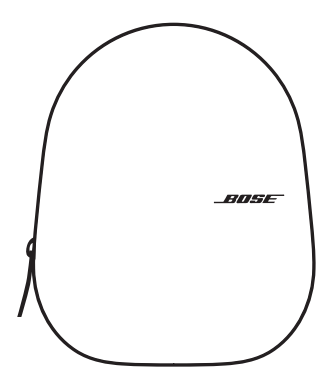

Bose noise cancelling headphones 700 Draagetui

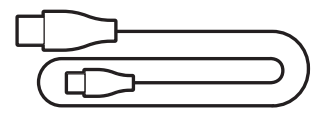

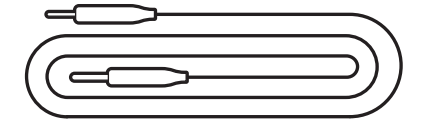

USB-C naar USB-A Audiokabel

**OPMERKING:** Als een deel van het product beschadigd is, mag u het product niet gebruiken. Neem contact op met een erkende Bose-dealer of de Bose-klantenservice.

Ga naar: [worldwide.Bose.com/Support/HP700](http://worldwide.Bose.com/Support/HP700)

<span id="page-13-0"></span>Met de Bose Music-app kunt u de hoofdtelefoon instellen en bedienen via een mobiel apparaat, zoals een smartphone of tablet. U kunt in de app uw Google Assistent of Amazon Alexa configureren, de taal voor de gesproken mededelingen kiezen, de noise cancelling-niveaus aanpassen en de instellingen van de hoofdtelefoon beheren.

**OPMERKING:** Als u voor een ander Bose-product al een Bose-account hebt aangemaakt in de app, zie dan ["De hoofdtelefoon toevoegen aan een](#page-13-1)  [bestaand account."](#page-13-1)

# <span id="page-13-2"></span>**DE BOSE MUSIC-APP DOWNLOADEN**

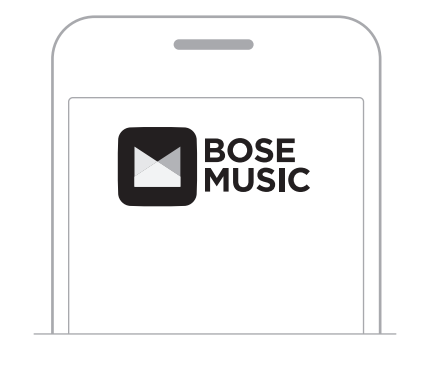

1. Download de Bose Music-app op uw mobiele apparaat.

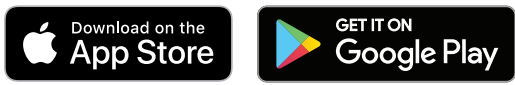

2. Volg de instructies van de app.

## <span id="page-13-1"></span>**DE HOOFDTELEFOON TOEVOEGEN AAN EEN BESTAAND ACCOUNT**

1. Tik op het scherm **Mijn Bose** van de Bose Music-app op H.

**OPMERKING:** Tik op ( $\overline{a}$  in de linkerbovenhoek van het scherm om terug te keren naar het scherm **Mijn Bose**.

2. Volg de instructies van de app.

## <span id="page-14-1"></span><span id="page-14-0"></span>**DE PASVORM BIJSTELLEN**

Voordat u de hoofdtelefoon op uw hoofd plaatst, past u de positie van de oorschelpen op de hoofdband aan om een goede pasvorm te verkrijgen.

1. Houd de hoofdband stevig vast, met de buitenkant van de oorschelp naar u toe.

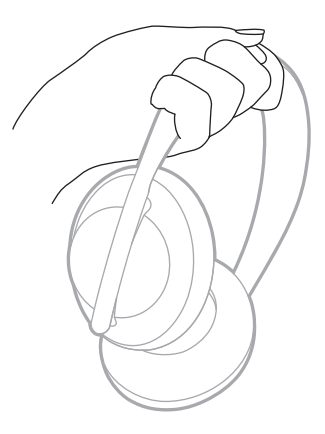

2. Pak met uw andere hand de oorschelp vast. Schuif de oorschelp omhoog of omlaag om de positie aan te passen.

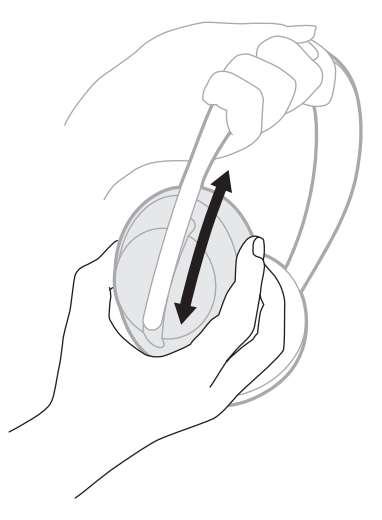

3. Herhaal deze stappen voor de andere oorschelp.

## <span id="page-15-0"></span>**KNOPRICHTING**

De stoffen afscherming aan de binnenkant van de oorschelpen van de hoofdtelefoon is gemarkeerd met een **L** (linkeroorschelp) of **R** (rechteroorschelp). Op de rechteroorschelp bevinden zich twee knoppen en op de linkeroorschelp één.

Draag de rechteroorschelp over het rechteroor en de linkeroorschelp over het linkeroor. Plaats de hoofdtelefoon op uw hoofd met de knoppen naar achteren gericht. Als u de hoofdtelefoon ophebt, gebruikt u uw duimen om op de knoppen te drukken.

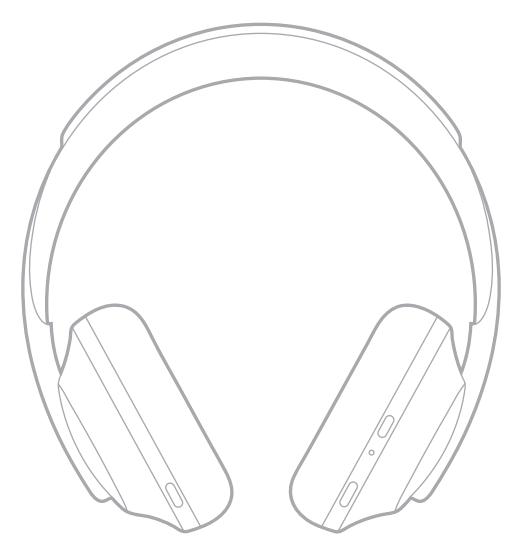

## <span id="page-16-1"></span><span id="page-16-0"></span>**AAN- EN UITZETTEN**

Druk kort op de aan-uit-/*Bluetooth*-knop.

Nadat u de hoofdtelefoon hebt ingeschakeld, hoort u een gesproken mededeling en gaan de statuslampjes branden (zie [pagina 37\)](#page-36-1).

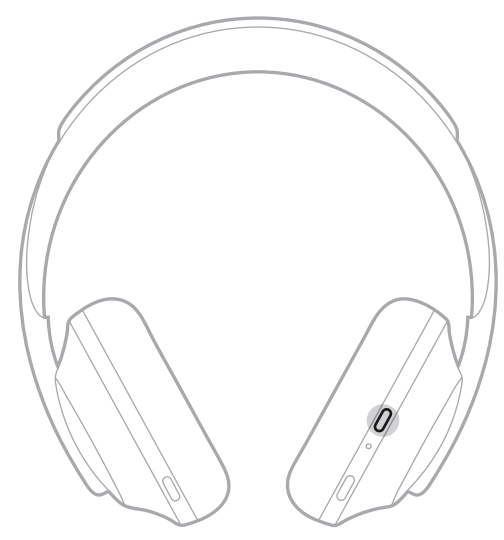

# **AUTOMATISCH UIT**

Met de functie Automatisch uit wordt de accu van de hoofdtelefoon gespaard. Hierbij wordt gebruikgemaakt van bewegingsdetectie. De hoofdtelefoon wordt automatisch uitgeschakeld als u de hoofdtelefoon 10 minuten lang niet hebt bewogen.

Druk op de aan-uit-/*Bluetooth*-knop om de hoofdtelefoon te activeren.

**TIP:** U kunt de hoofdtelefoon ook zo instellen dat deze wordt uitgeschakeld wanneer er geen audio wordt afgespeeld. Hiervoor maakt u gebruik van de Bose Music-app. Deze optie bevindt zich in het menu Instellingen.

<span id="page-17-0"></span>Maak gebruik van aanraakbediening door over het aanraakoppervlak van de hoofdtelefoon te vegen of erop te tikken. Met aanraakbediening kunt u audio afspelen of pauzeren, voor- of achteruit skippen, het volume wijzigen en eenvoudige belfuncties uitvoeren.

# <span id="page-17-1"></span>**AANRAAKOPPERVLAK**

Het aanraakoppervlak bevindt zich aan de voorkant van de rechteroorschelp.

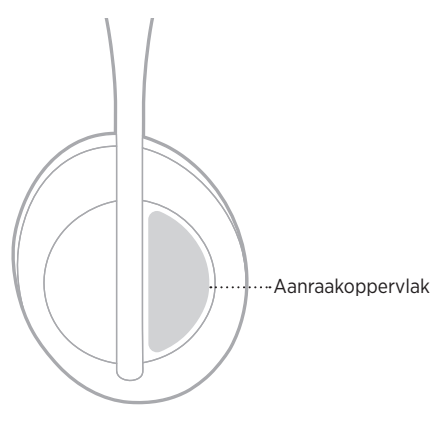

# **AFSPELEN EN VOLUME REGELEN**

### **Afspelen/Pauzeren**

Tik twee keer om audio af te spelen of te pauzeren.

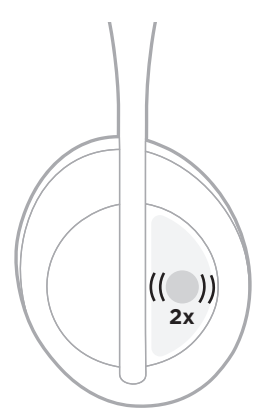

### <span id="page-18-0"></span>**Vooruit skippen**

Veeg naar voren om naar de volgende track te gaan.

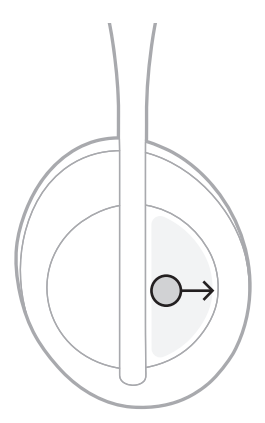

## **Achteruit skippen**

Veeg naar achteren om naar de vorige track te gaan.

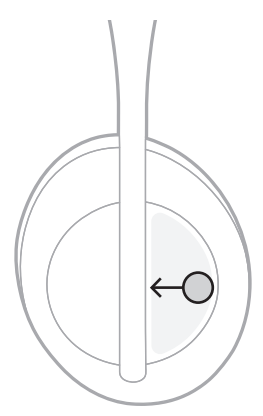

### <span id="page-19-0"></span>**Het volume wijzigen**

- Veeg naar boven om het volume te verhogen.
- Veeg naar beneden om het volume te verlagen.

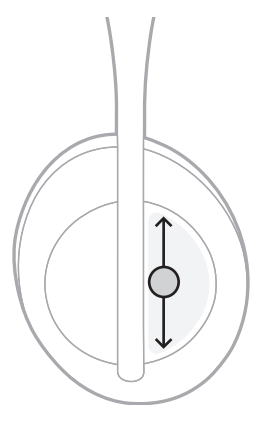

## <span id="page-20-0"></span>**BELFUNCTIES**

### **Een oproep beantwoorden of beëindigen**

Tik twee keer om een oproep te beantwoorden of beëindigen.

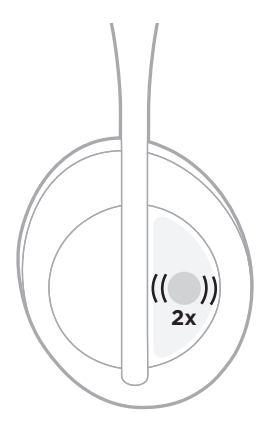

## **Een inkomende oproep weigeren**

Tik het oppervlak één seconde aan om een inkomende oproep te weigeren.

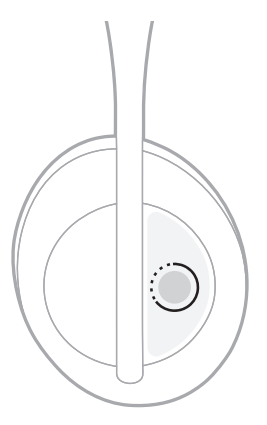

### <span id="page-21-1"></span><span id="page-21-0"></span>**Een gesprek dempen**

Druk tijdens een gesprek kort op de Spraakassistent-knop om de microfoon te dempen.

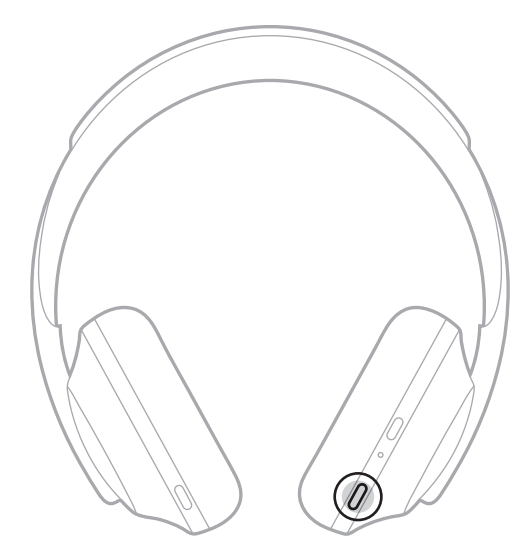

### **Oproepmeldingen**

U wordt via gesproken mededelingen op de hoogte gebracht van inkomende bellers en hun oproepstatus.

Gebruik de Bose Music-app om oproepmeldingen uit te schakelen. Deze optie bevindt zich in het menu Instellingen.

**OPMERKING:** Als u gesproken mededelingen uitschakelt, worden oproepmeldingen ook uitgeschakeld.

## <span id="page-22-1"></span><span id="page-22-0"></span>**SNELFUNCTIE AANPASSEN**

U kunt kiezen welke van de volgende twee functies door de hoofdtelefoon wordt uitgevoerd als u het aanraakoppervlak aangetikt houdt:

- Het accuniveau mededelen (standaard).
- Het activeringswoord voor Amazon Alexa in- of uitschakelen (niet van toepassing op de Google Assistent of de spraakbediening van uw mobiele apparaat).

**OPMERKING:** Zie [pagina 24](#page-23-1) voor meer informatie over de opties voor spraakassistenten.

Gebruik de Bose Music-app om de aanraakbediening aan te passen. Deze optie bevindt zich in het menu Instellingen.

Zodra de instelling is aangepast, wordt de gekozen functie uitgevoerd door het aanraakoppervlak aangetikt te houden.

## <span id="page-23-1"></span><span id="page-23-0"></span>**OPTIES VOOR SPRAAKASSISTENTEN**

U kunt de hoofdtelefoon zo programmeren dat u snel en gemakkelijk toegang krijgt tot de Google Assistent, Amazon Alexa of de spraakbedieningsfuncties op uw mobiele apparaat.

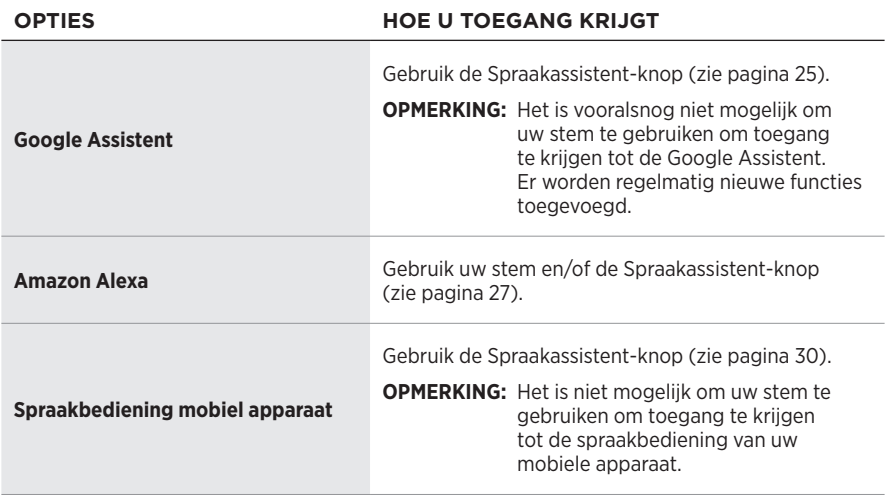

**OPMERKING:** U kunt de hoofdtelefoon niet zodanig instellen dat u de Google Assistent en Amazon Alexa tegelijkertijd kunt activeren.

# <span id="page-23-2"></span>**UW SPRAAKASSISTENT INSTELLEN**

Controleer voor u begint of uw mobiele apparaat verbonden is met Wi-Fi® of een mobiel datanetwerk.

Gebruik de Bose Music-app om uw spraakassistent in te stellen. Deze optie bevindt zich in het menu Instellingen.

## <span id="page-24-1"></span><span id="page-24-0"></span>**TOEGANG TOT DE GOOGLE ASSISTENT**

De hoofdtelefoon is geoptimaliseerd voor de Google Assistent en dus de ideale metgezel als u op reis of op weg van of naar uw werk dingen gedaan wilt krijgen. U kunt uw gesprekken onderweg voortzetten en krijgt eenvoudig toegang tot het beste wat Google te bieden heeft, van Google Play Music tot Google Maps. Snel toegang tot entertainment, in contact blijven met vrienden, informatie opvragen, uw dag plannen, het kan allemaal zonder op uw telefoon te kijken. Luister naar uw favoriete muziek, laat meldingen en berichten voorlezen of stel herinneringen en timers in. Houd gewoon de Spraakassistent-knop ingedrukt om een gesprek met de Google Assistent te beginnen.

Voor meer informatie over wat de Google Assistent kan doen, gaat u naar: <https://support.google.com/headphones>

**OPMERKING:** De Google Assistent is niet in alle talen en landen beschikbaar.

### <span id="page-25-0"></span>**De Spraakassistent-knop gebruiken**

De Spraakassistent-knop wordt gebruikt om de Google Assistent te activeren. De knop bevindt zich op de rechteroorschelp.

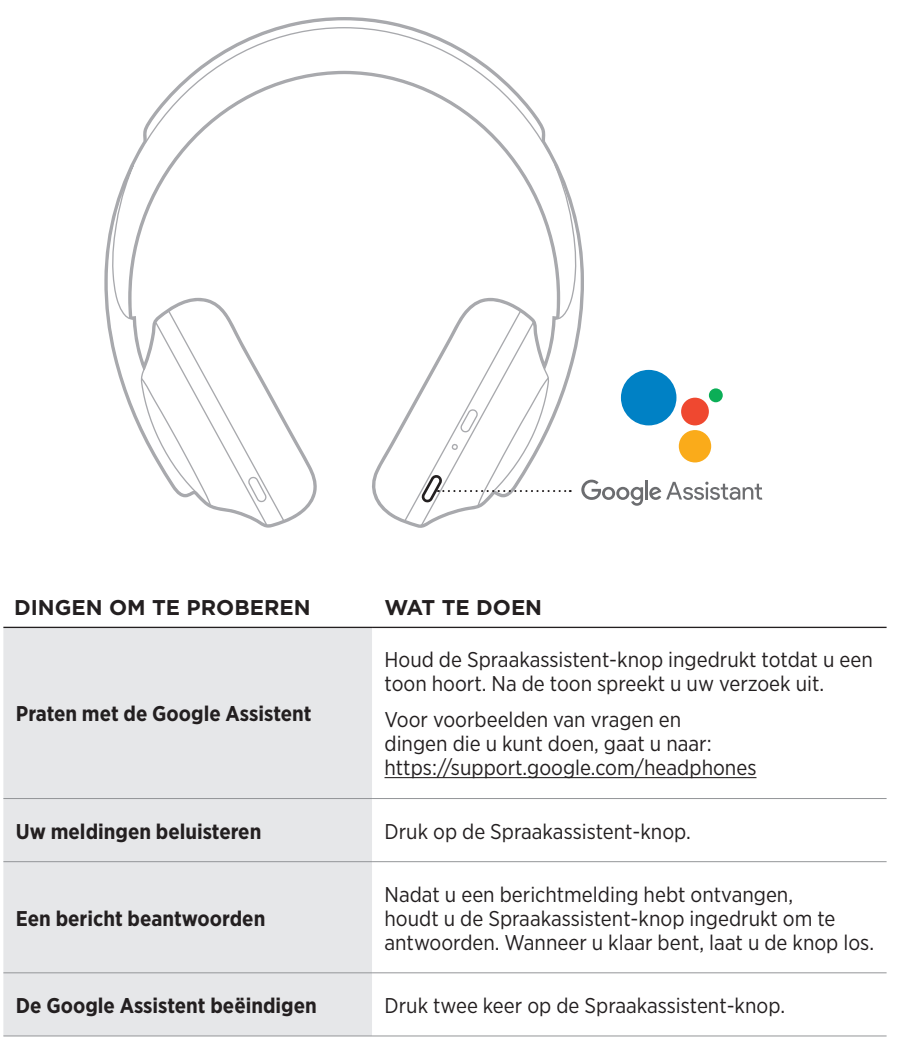

## <span id="page-26-1"></span><span id="page-26-0"></span>**TOEGANG TOT AMAZON ALEXA**

De hoofdtelefoon is geschikt voor gebruik met Amazon Alexa. Met Alexa kunt u muziek afspelen, naar het nieuws of het weerbericht luisteren, apparaten voor smarthomes bedienen en nog veel meer. Alexa gebruiken op uw hoofdtelefoon is net zo eenvoudig als iemand iets vragen. Stel gewoon een vraag of gebruik de Spraakassistent-knop en Alexa antwoordt direct.

Voor meer informatie over wat Alexa kan doen, gaat u naar: <https://www.amazon.com/usealexa>

**OPMERKING:** Alexa is niet in alle talen en landen beschikbaar.

#### **Aangepaste toegang**

Tijdens de eerste installatie wordt u door de app gevraagd om te kiezen hoe u Alexa wilt activeren. Als u Alexa als uw spraakassistent kiest, kunt u kiezen hoe deze kan worden geactiveerd:

- Alleen met de Spraakassistent-knop.
- Met zowel uw stem als de Spraakassistent-knop.

### <span id="page-27-0"></span>**Uw stem gebruiken**

Begin de zin met "Alexa," gevolgd door:

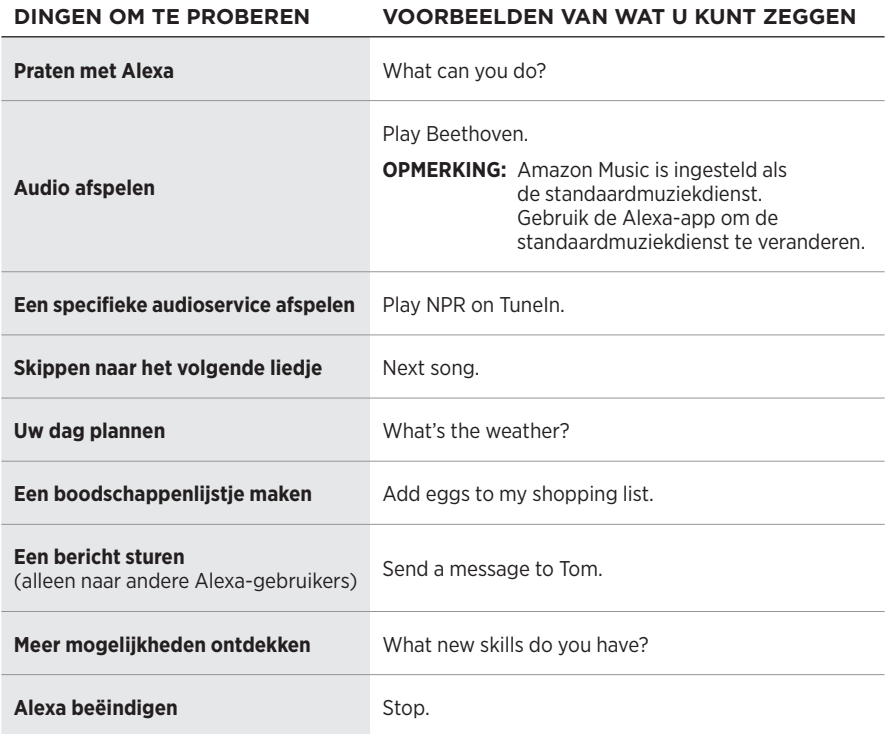

#### <span id="page-27-1"></span>**Het activeringswoord uitschakelen**

Gebruik de Bose Music-app om het activeringswoord voor Amazon Alexa uit te schakelen. Deze optie bevindt zich in het menu Instellingen.

#### **OPMERKINGEN:**

- Nadat u het activeringswoord hebt uitgeschakeld, kunt u nog steeds gebruikmaken van de Spraakassistent-knop (zie [pagina 24](#page-23-1)).
- U kunt het activeringswoord ook in- of uitschakelen door de aanraakbediening aan te passen (zie [pagina 23](#page-22-1)).

### <span id="page-28-0"></span>**De Spraakassistent-knop gebruiken**

De Spraakassistent-knop wordt gebruikt om Amazon Alexa te activeren. De knop bevindt zich op de rechteroorschelp.

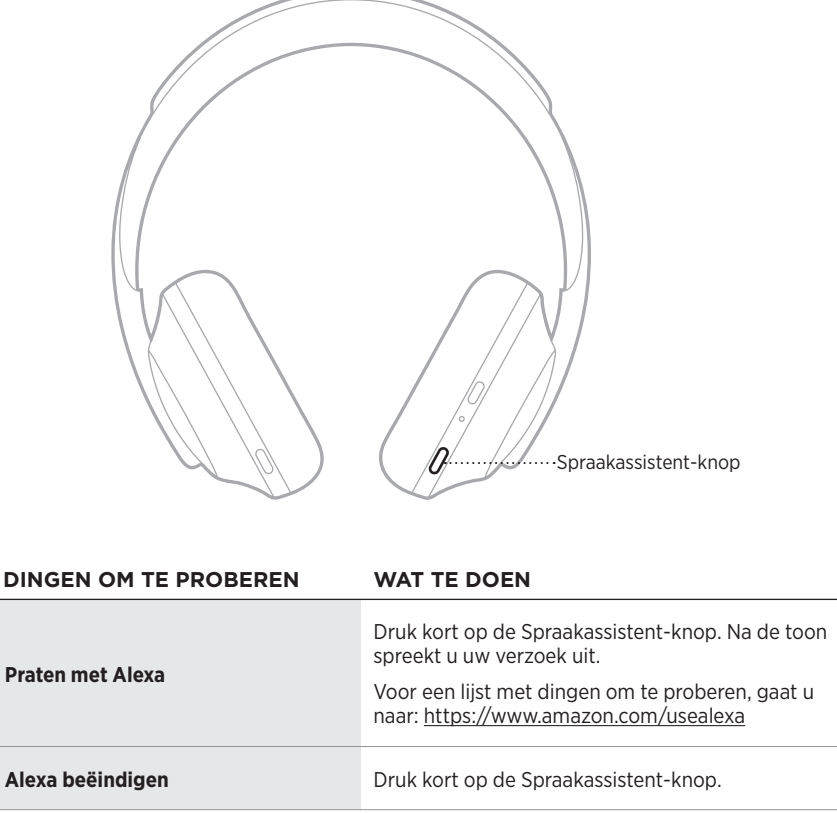

## <span id="page-29-1"></span><span id="page-29-0"></span>**TOEGANG TOT DE SPRAAKBEDIENING OP UW MOBIELE APPARAAT**

U kunt de hoofdtelefoon instellen op toegang tot de spraakbediening op uw mobiele apparaat. Vervolgens fungeert de microfoon van de hoofdtelefoon als verlengstuk van de microfoon in uw mobiele apparaat.

Houd de Spraakassistent-knop ingedrukt om de spraakbediening op uw mobiele apparaat te activeren. U hoort een toon die aangeeft dat spraakbediening actief is.

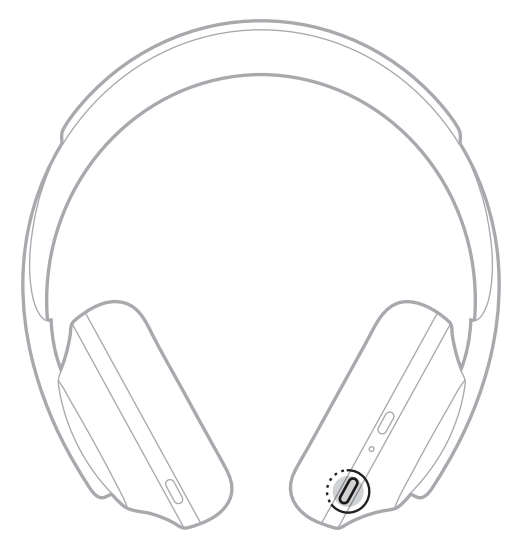

<span id="page-30-0"></span>Noise cancelling vermindert ongewenst omgevingsgeluid, waardoor het geluid op de hoofdtelefoon helderder en natuurgetrouwer klinkt. Wanneer u de hoofdtelefoon inschakelt, is noise cancelling standaard ingesteld op het hoogste niveau (10).

**OPMERKING:** Gebruik de Bose Music-app om de standaardinstelling voor het noise cancelling-niveau bij inschakeling aan te passen.

## <span id="page-30-1"></span>**NIVEAUS VAN NOISE CANCELLING AANPASSEN**

Kies het gewenste noise cancelling-niveau op basis van uw luistervoorkeuren en omgeving. Wanneer u noise cancelling hoger zet, wordt ongewenst omgevingsgeluid verminderd. Wanneer u noise cancelling lager zet, hoort u meer geluiden van buitenaf.

Stel het gewenste niveau in met de daarvoor bestemde knop op de hoofdtelefoon (zie [pagina 32\)](#page-31-1) of gebruik de Bose Music-app.

### **Noise cancelling-niveaus**

U kunt zelf het noise cancelling-niveau bepalen, van alle omgevingsgeluiden tot vrijwel totale stilte. Niveau 0 is het laagste noise cancelling-niveau. Op dit niveau hoort u alles wat er om u heen gebeurt. Niveau 10 is het hoogste noise cancellingniveau. Op dit niveau hoort u nauwelijks wat er om u heen gebeurt.

**TIP:** Gebruik de Bose Music-app voor toegang tot alle noise cancelling-niveaus.

#### **Favorieten**

Met de noise cancelling-knop hebt u de beschikking over drie standaardniveaus (zie [pagina 32\)](#page-31-1): 0 (volledig omgevingsgeluid), 5 (enig omgevingsgeluid) en 10 (nauwelijks omgevingsgeluid).

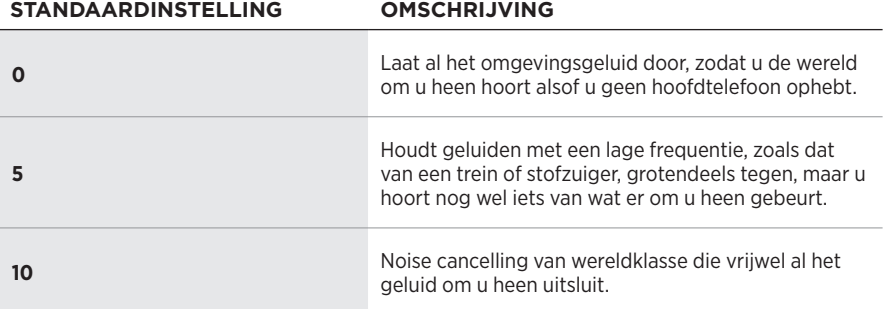

**OPMERKING:** Gebruik de Bose Music-app om de favoriete niveaus voor noise cancelling aan te passen.

### <span id="page-31-1"></span><span id="page-31-0"></span>**Schakelen tussen Favorieten**

**OPMERKING:** Gebruik de Bose Music-app om de favoriete niveaus voor noise cancelling aan te passen.

1. Druk kort op de noise cancelling-knop.

U hoort het huidige noise cancelling-niveau.

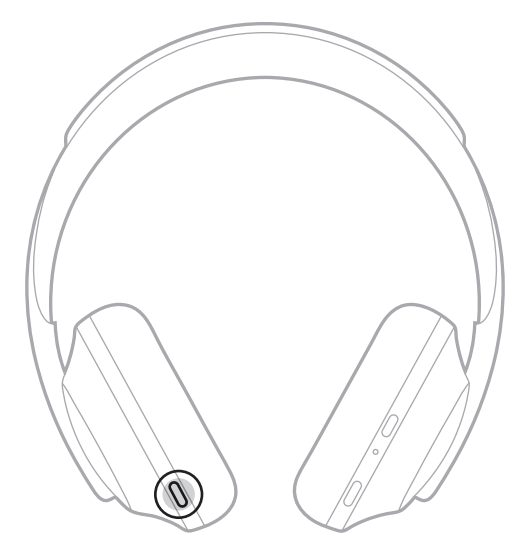

2. Herhaal dit totdat u het gewenste niveau hoort.

## <span id="page-32-0"></span>**GESPREKSMODUS**

De gespreksmodus is een handige functie waarmee de audio wordt gepauzeerd en het omgevingsgeluid volledig wordt toegelaten. Op die manier kunt u snel even met iemand praten of direct alles horen wat er om u heen gebeurt.

### **Gespreksmodus aanzetten**

Houd de noise cancelling-knop 1 seconde ingedrukt.

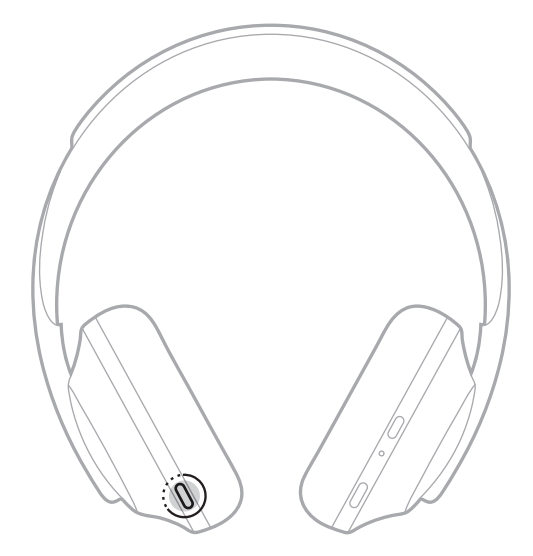

### **Gespreksmodus uitzetten**

Druk op een knop of tik het aanraakoppervlak aan.

De hoofdtelefoon schakelt weer over op het eerdere noise cancelling-niveau en de audio wordt hervat.

## <span id="page-33-0"></span>**NOISE CANCELLING TERWIJL U AAN HET BELLEN BENT**

Wanneer u wordt gebeld, blijft de hoofdtelefoon op het huidige niveau van noise cancelling en wordt Self Voice geactiveerd. Met Self Voice klinkt uw stem natuurlijker in uw oren. Gebruik de noise cancelling-knop om het noise cancelling-niveau tijdens het bellen aan te passen (zie [pagina 32](#page-31-1)).

#### **OPMERKINGEN:**

- Gebruik de Bose Music-app om Self Voice aan te passen. Deze optie bevindt zich in het menu Instellingen.
- U kunt tijdens het bellen geen gebruikmaken van de gespreksmodus.

## **ALLEEN NOISE CANCELLING GEBRUIKEN**

Elimineer afleidende geluiden zonder audio. Concentreer u op waar het om gaat — uw werk of uw passie.

1. Houd de aan-uit-/*Bluetooth*-knop ingedrukt totdat u een gesproken mededeling hoort.

De verbinding met uw mobiele apparaten wordt verbroken en er wordt geen geluid meer weergegeven.

2. Stel het gewenste noise cancelling-niveau in (zie [pagina 32](#page-31-1)).

## <span id="page-34-1"></span><span id="page-34-0"></span>**DE HOOFDTELEFOON OPLADEN**

1. Sluit de kleine stekker van de USB-kabel aan op de USB-C-poort op de rechteroorschelp.

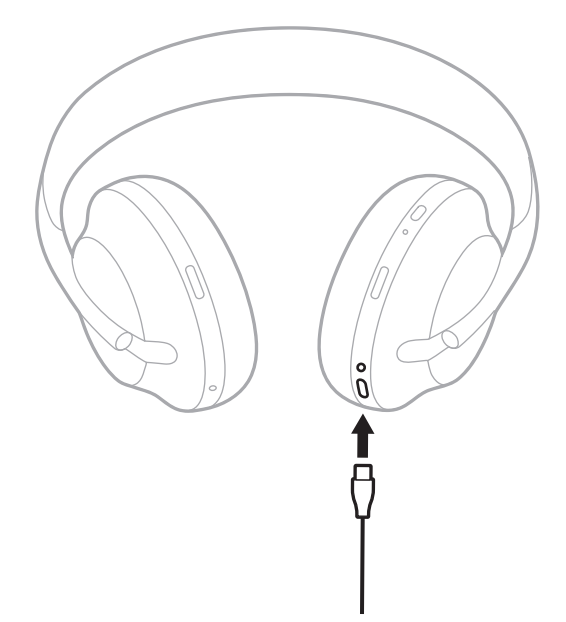

2. Sluit het andere uiteinde aan op een USB-A-wandoplader of een ingeschakelde computer.

Tijdens het opladen knippert het acculampje wit. Wanneer de accu volledig is opgeladen, brandt het acculampje continu wit (zie [pagina 38\)](#page-37-1).

**OPMERKING:** De hoofdtelefoon geeft tijdens het opladen geen geluid weer. Ook kunt u geen gebruik maken van noise cancelling.

## <span id="page-35-0"></span>**Oplaadtijd**

Het duurt maximaal 2,5 uur om de hoofdtelefoon volledig op te laden.

### **OPMERKINGEN:**

- Na 15 minuten opladen werkt de hoofdtelefoon maximaal 3,5 uur.
- Met een volledig opgeladen accu werkt de hoofdtelefoon maximaal 20 uur.

# **HET ACCUNIVEAU HOREN**

Wanneer u de hoofdtelefoon inschakelt, hoort u een gesproken mededeling met het accuniveau. Als tijdens gebruik van de hoofdtelefoon het accuniveau te laag wordt, hoort u "Batterij bijna leeg, nu opladen."

Als u het accuniveau wilt controleren terwijl u de hoofdtelefoon gebruikt, houdt u het aanraakoppervlak aangetikt totdat u een gesproken mededeling hoort.

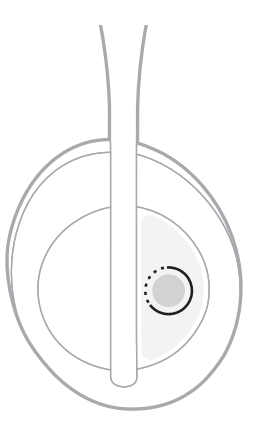

**OPMERKING:** De actie die door de hoofdtelefoon wordt uitgevoerd bij aangetikt houden, is standaard ingesteld op het vermelden van het accuniveau. Zie [pagina 23](#page-22-1) voor meer informatie over het aanpassen van deze actie.

## <span id="page-36-1"></span><span id="page-36-0"></span>*BLUETOOTH***-LAMPJE**

Het *Bluetooth*-lampje bevindt zich op de rechteroorschelp en geeft de verbindingsstatus van een mobiel apparaat aan.

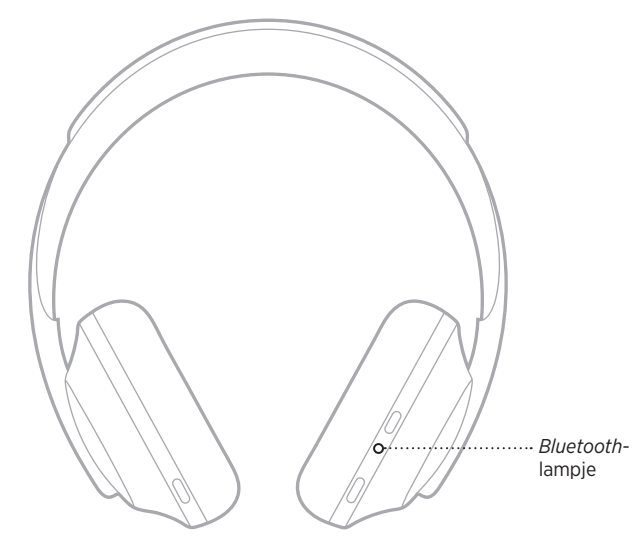

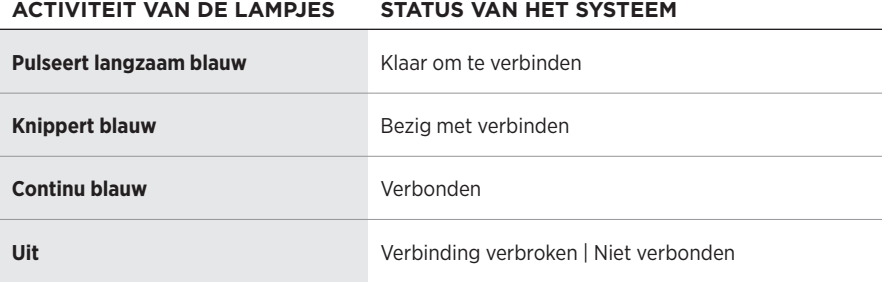

## <span id="page-37-1"></span><span id="page-37-0"></span>**ACCULAMPJE**

Het acculampje bevindt zich op de rechteroorschelp en geeft het accuniveau aan.

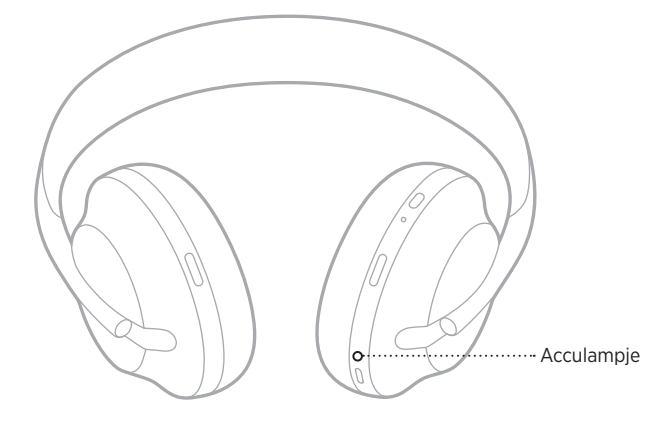

### **ACTIVITEIT VAN DE LAMPJES STATUS VAN HET SYSTEEM**

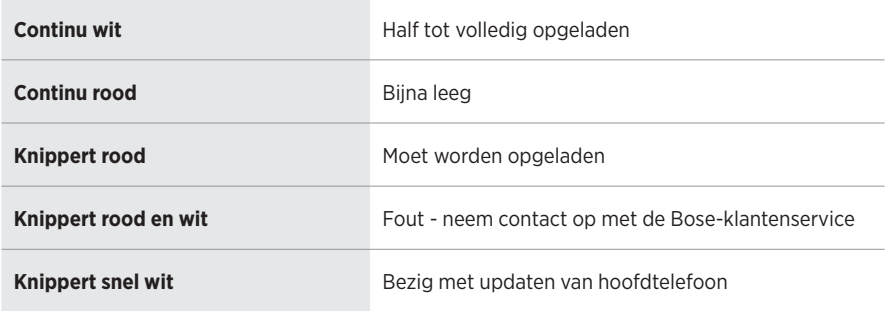

#### **OPMERKINGEN:**

- Tijdens het opladen knippert het acculampje wit. Wanneer de hoofdtelefoon volledig is opgeladen, brandt het acculampje continu wit.
- Bij verbinding met een Apple-apparaat geeft dat apparaat het accuniveau weer in de rechterbovenhoek van het scherm en in het meldingscentrum.
- U kunt het accuniveau ook controleren via de Bose Music-app.

<span id="page-38-0"></span>Met draadloze *Bluetooth*-technologie kunt u muziek van mobiele apparaten zoals smartphones, tablets en laptopcomputers streamen. Voordat u muziek vanaf een apparaat kunt afspelen, moet u het apparaat verbinden met de hoofdtelefoon.

## <span id="page-38-1"></span>**VERBINDEN VIA HET** *BLUETOOTH***-MENU OP UW MOBIELE APPARAAT**

**OPMERKING:** Haal het maximale uit de hoofdtelefoon door uw mobiele apparaat in te stellen en te verbinden via de Bose Music-app (zie [pagina 14\)](#page-13-2).

1. Houd de aan-uit-/*Bluetooth*-knop ingedrukt totdat u "Klaar om te verbinden met ander apparaat" hoort en het *Bluetooth*-lampje langzaam blauw pulseert.

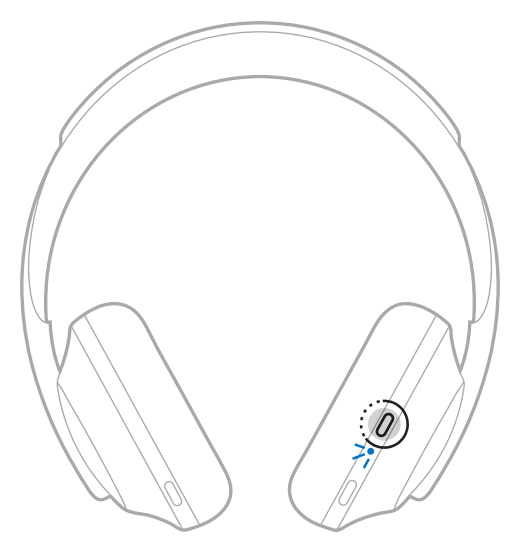

2. Schakel de *Bluetooth*-functie op uw apparaat in.

**TIP:** De *Bluetooth*-functie bevindt zich meestal in het menu Instellingen.

<span id="page-39-0"></span>3. Selecteer de hoofdtelefoon in de lijst met apparaten.

**TIP:** Zoek de naam die u in de Bose Music-app voor de hoofdtelefoon hebt ingevoerd.

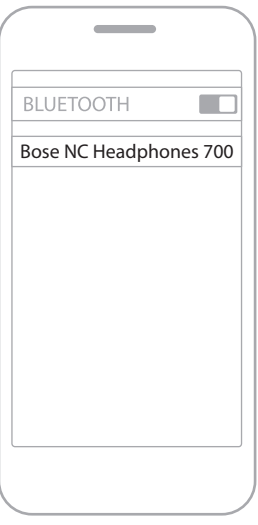

Zodra de verbinding tot stand is gebracht, hoort u "Verbonden met <*naam van mobiel apparaat*>" en brandt het *Bluetooth*-lampje continu blauw.

## **DE VERBINDING MET EEN MOBIEL APPARAAT VERBREKEN**

Gebruik de Bose Music-app om de verbinding met uw mobiele apparaat te verbreken.

**TIP:** U kunt de verbinding ook verbreken via de *Bluetooth*-instellingen. Als u de *Bluetooth*-functie uitschakelt, worden ook alle verbindingen met andere apparaten verbroken.

## **EEN MOBIEL APPARAAT OPNIEUW VERBINDEN**

Als het apparaat wordt ingeschakeld, probeert de hoofdtelefoon opnieuw verbinding te maken met de twee laatst verbonden mobiele apparaten.

#### **OPMERKINGEN:**

- De apparaten moeten zich binnen het bereik bevinden (9 m) en aanstaan.
- Zorg dat de *Bluetooth*-functie op uw mobiele apparaat is ingeschakeld.

## <span id="page-40-0"></span>**NOG EEN MOBIEL APPARAAT VERBINDEN**

U kunt maximaal acht apparaten in de lijst met apparaten van de hoofdtelefoon opslaan en de hoofdtelefoon kan met twee apparaten tegelijk actief verbonden zijn.

Gebruik de Bose Music-app om nog een apparaat te verbinden. Deze optie bevindt zich in het menu Instellingen.

**TIP:** U kunt ook het *Bluetooth*-menu op uw mobiele apparaat gebruiken (zie [pagina 39\)](#page-38-1).

**OPMERKING:** U kunt van slechts één apparaat tegelijk audio afspelen.

## **SCHAKELEN TUSSEN TWEE VERBONDEN MOBIELE APPARATEN**

- 1. Pauzeer de audio op uw eerste apparaat.
- 2. Speel audio af op uw tweede apparaat.

## <span id="page-40-1"></span>**DE LIJST MET APPARATEN VAN DE HOOFDTELEFOON WISSEN**

- 1. Houd de aan-uit-/*Bluetooth*-knop ingedrukt totdat u "Lijst met *Bluetooth*apparaten gewist" hoort en het *Bluetooth*-lampje langzaam blauw pulseert.
- 2. Verwijder de hoofdtelefoon uit de *Bluetooth*-lijst op uw apparaat.

Alle apparaten worden gewist en de hoofdtelefoon is klaar om te verbinden.

# <span id="page-41-0"></span>**DE AUDIOKABEL AANSLUITEN**

Gebruik de audiokabel om een niet-draadloos apparaat aan te sluiten of als de accu van de hoofdtelefoon leeg is.

1. Sluit de kabel aan op de 2,5 mm-aansluiting op de rechteroorschelp.

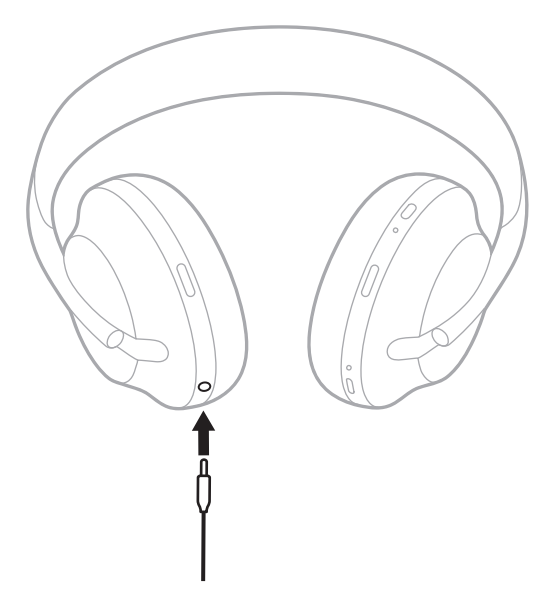

2. Sluit het andere uiteinde van de kabel aan op de 3,5 mm-aansluiting op uw apparaat.

## <span id="page-42-0"></span>**DE HOOFDTELEFOON OPBERGEN**

De oorschelpen kunnen worden gedraaid, zodat ze gemakkelijk kunnen worden opgeborgen.

- 1. Schuif de oorschelpen omhoog om de hoofdband zo klein mogelijk te maken (zie [pagina 15](#page-14-1)).
- 2. Draai beide oorschelpen naar binnen zodat ze plat liggen.

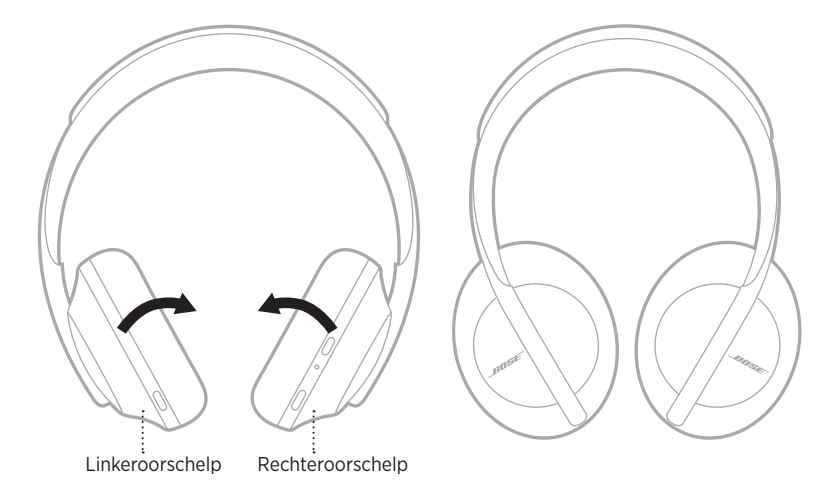

- 
- 3. Plaats de hoofdtelefoon plat in het etui.

**OPMERKING:** Zet de hoofdtelefoon uit wanneer deze niet in gebruik is.

## <span id="page-44-0"></span>**DE HOOFDTELEFOON SCHOONMAKEN**

De hoofdtelefoon moet mogelijk af en toe worden schoongemaakt.

- Neem de buitenkant af met een zachte, droge doek.
- Voorkom dat er vocht in de oorschelpen of de 2,5 mm-aansluiting komt.

## **RESERVEONDERDELEN EN ACCESSOIRES**

Reserveonderdelen en accessoires kunt u bestellen via de Bose-klantenservice.

Ga naar: [worldwide.Bose.com/Support/HP700](http://worldwide.Bose.com/Support/HP700)

## **BEPERKTE GARANTIE**

De hoofdtelefoon wordt gedekt door een beperkte garantie. Bezoek onze website op [global.Bose.com/warranty](http://global.Bose.com/warranty) voor informatie over de beperkte garantie.

Om het product te registreren, gaat u naar [global.Bose.com/register](http://global.Bose.com/register) voor instructies. Als u het product niet registreert, is dit niet van invloed op uw rechten onder de beperkte garantie.

## <span id="page-45-0"></span>**LOCATIES VAN SERIENUMMER**

Het serienummer is te vinden op de volgende locaties:

- Op het label op de doos.
- Onder Technische gegevens in de Bose Music-app.
- Onder de stoffen afscherming van de rechteroorschelp.

### **Het serienummer op de hoofdtelefoon bekijken (niet aanbevolen)**

- 1. Trek de bovenkant van het oorkussen van de rechteroorschelp een beetje naar achteren.
- 2. Duw de rechterbovenkant van de afscherming naar beneden om het label zichtbaar te maken.
- **LET OP:** Zorg dat u niet op andere componenten in de oorschelp duwt of deze verwijdert, aangezien dit kan leiden tot schade aan de hoofdtelefoon.

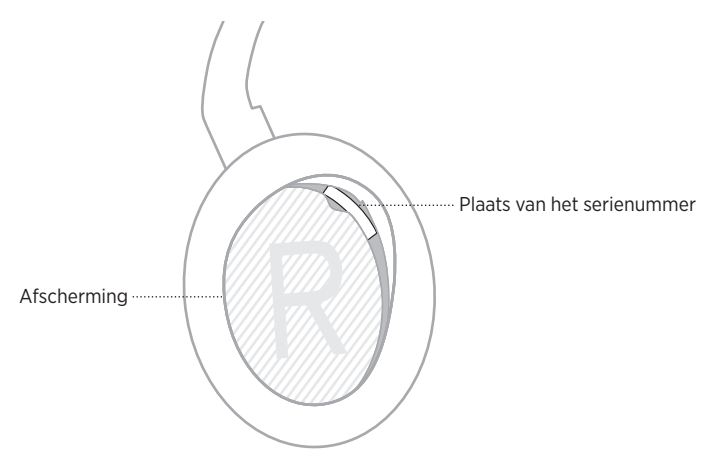

## <span id="page-46-0"></span>**PROBEER DEZE OPLOSSINGEN EERST**

Als zich problemen met de hoofdtelefoon voordoen, probeer dan deze oplossingen eerst:

- Laad de accu op (zie [pagina 35\)](#page-34-1).
- Schakel de hoofdtelefoon in (zie [pagina 17\)](#page-16-1).
- Controleer de statuslampjes (zie [pagina 37](#page-36-1)).
- Controleer of uw mobiele apparaat *Bluetooth*-verbindingen ondersteunt (zie [pagina 39\)](#page-38-1).
- Download de Bose Music-app en voer beschikbare software-updates uit.
- Plaats het apparaat dichter bij de hoofdtelefoon en weg van mogelijke storingsbronnen of obstructies.
- Zet het volume van de hoofdtelefoon, het mobiele apparaat en de muziek-app hoger.
- Maak verbinding met een ander mobiel apparaat (zie [pagina 39\)](#page-38-1).

# **ANDERE OPLOSSINGEN**

Als het probleem nog niet is verholpen, zie dan de onderstaande tabel voor symptomen van en oplossingen voor veel voorkomende problemen. Als u het probleem niet kunt oplossen, neem dan contact op met de Bose-klantenservice.

Ga naar: [worldwide.Bose.com/contact](http://worldwide.Bose.com/contact)

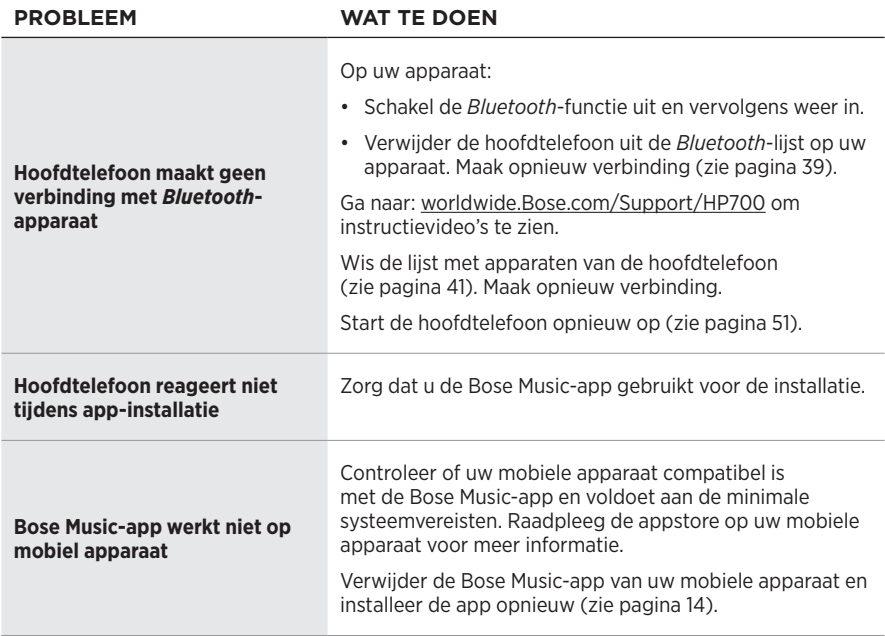

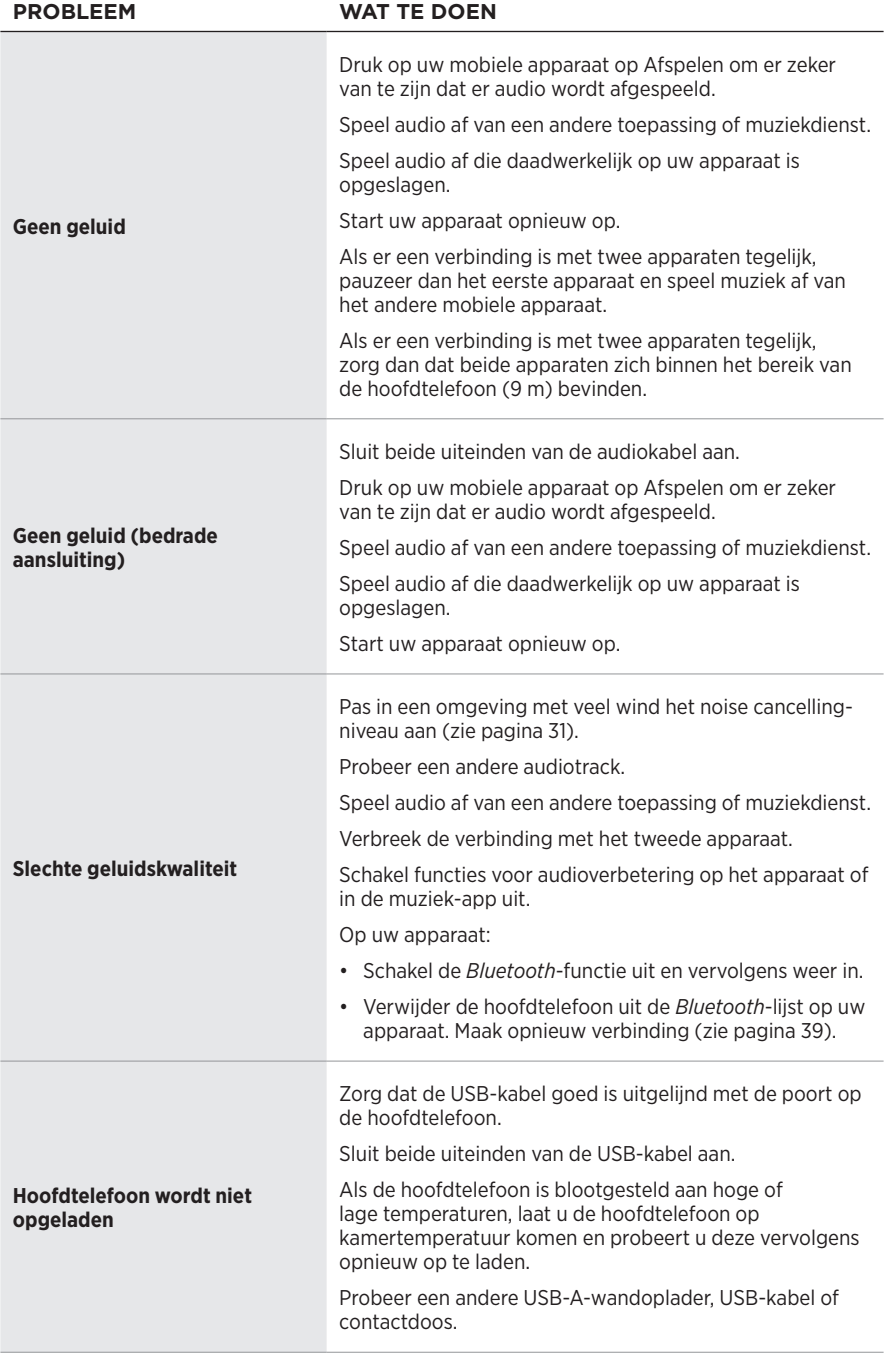

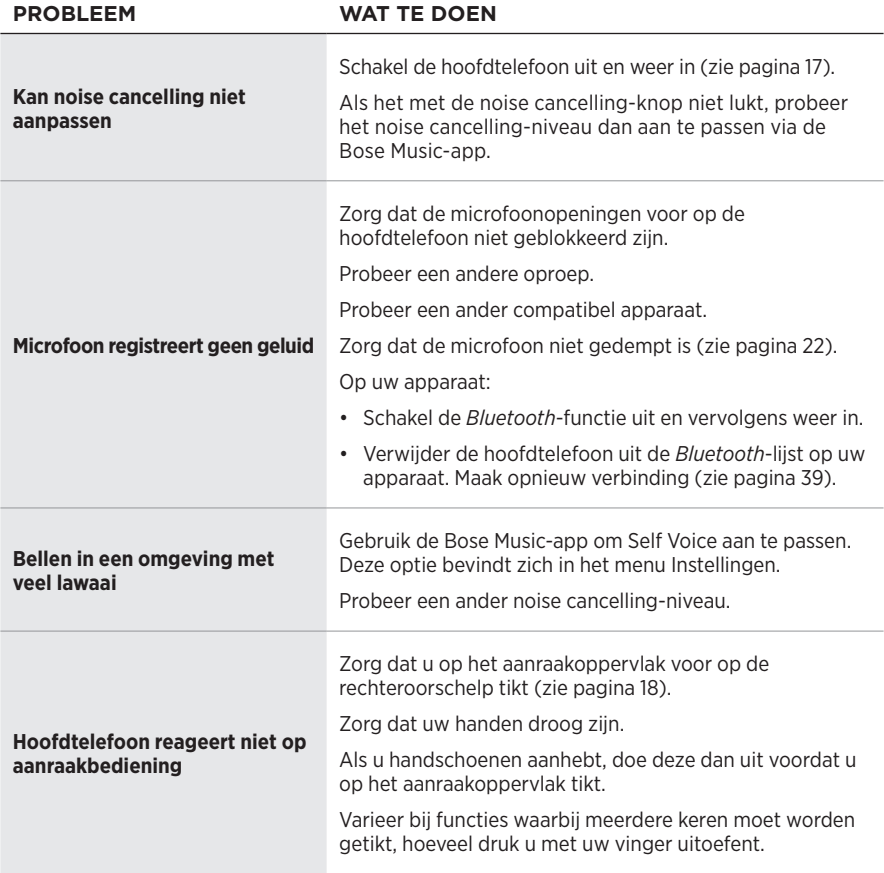

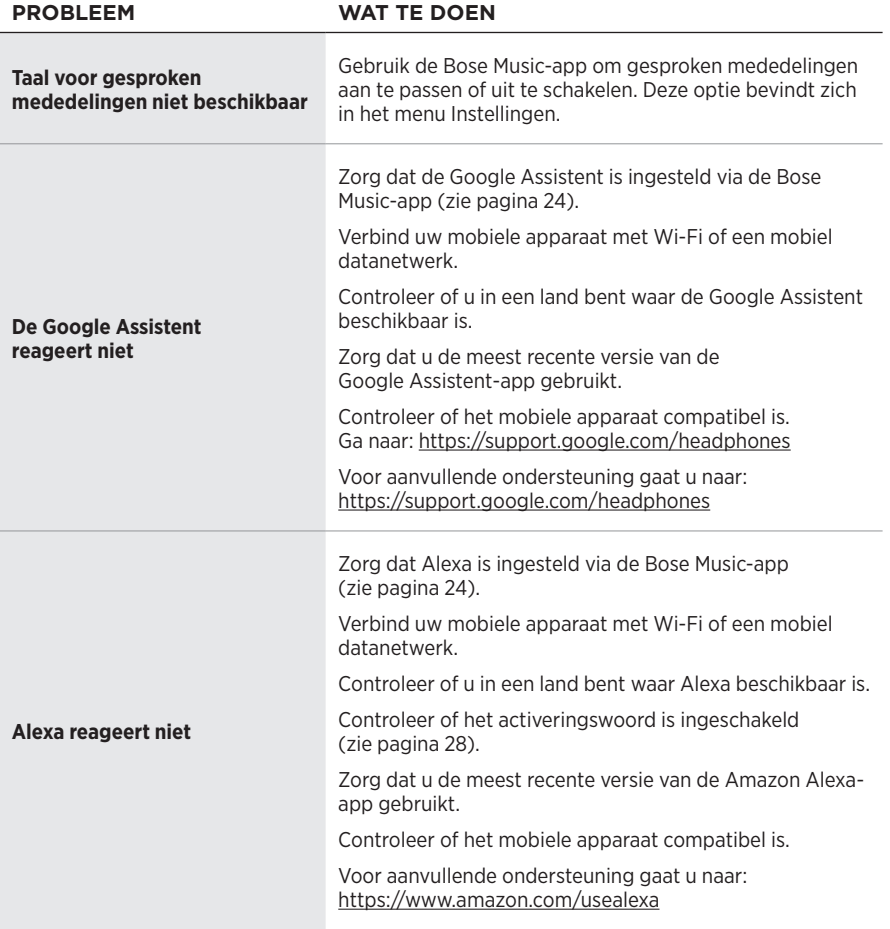

## <span id="page-50-1"></span><span id="page-50-0"></span>**DE HOOFDTELEFOON OPNIEUW OPSTARTEN**

Als de hoofdtelefoon niet reageert, kunt u deze opnieuw opstarten. Als u de hoofdtelefoon opnieuw opstart, blijven instellingen en verbonden apparaten behouden.

**OPMERKING:** Sluit de USB-kabel pas op de hoofdtelefoon aan als u hierom wordt gevraagd.

- 1. Verwijder alle kabels uit de hoofdtelefoon.
- 2. Sluit de USB-kabel aan op een USB-A-wandoplader of een ingeschakelde computer.
- 3. Houd de aan-uit-/*Bluetooth*-knop ingedrukt, terwijl u de kleine stekker van de USB-kabel aansluit op de USB-C-poort op de rechteroorschelp.
- 4. Laat de aan-uit-/*Bluetooth*-knop los wanneer het *Bluetooth*-lampje blauw knippert.

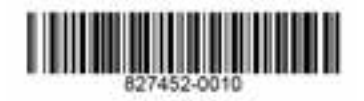